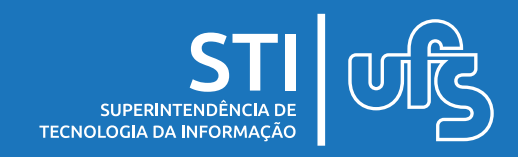

Para realizar o cadastro, acesse: [www.sipac.ufs.br](http://www.sipac.ufs.br/) e clique na opção "Entrar no sistema".

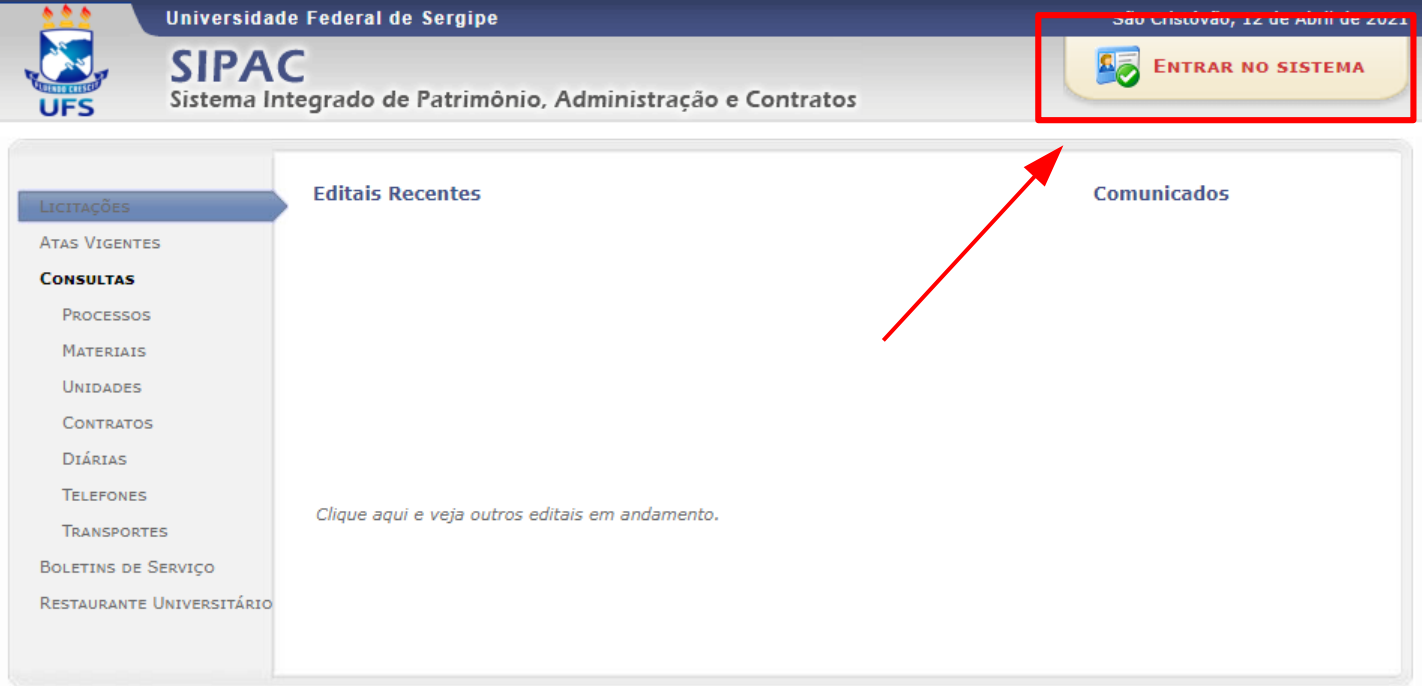

## Em seguida, clique em "Cadastre-se" logo abaixo da aba "Contratado", como mostrado na imagem abaixo.

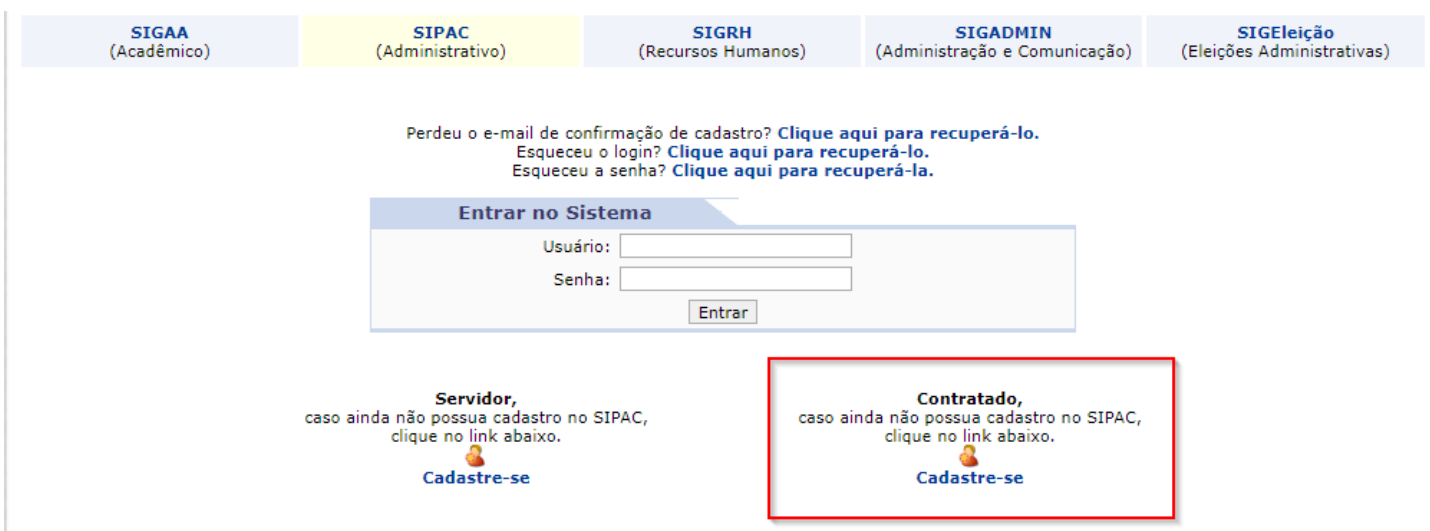

Universidade Federal de Sergipe Superintendência de Tecnologia da Informação http://manuais.ufs.br

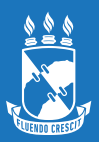

## Feito isso, preencha as informações necessárias e clique em "Cadastrar" para concluir o processo.

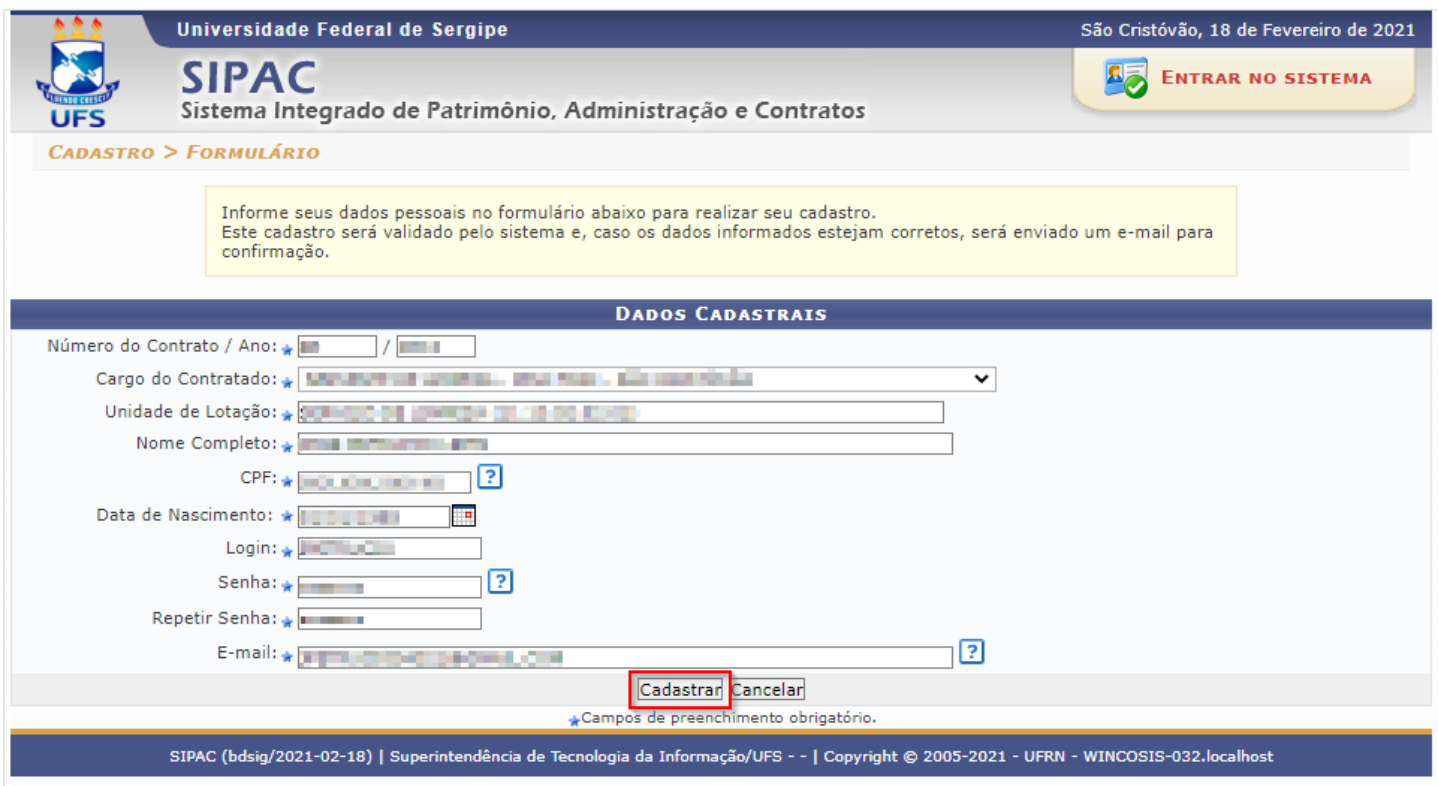

## **Não sabe o número do seu contrato? Clique no link e acesse a nossa página:**

<http://efiscon.ufs.br/pagina/20686-relacao-de-funcionarios-terceirizados>

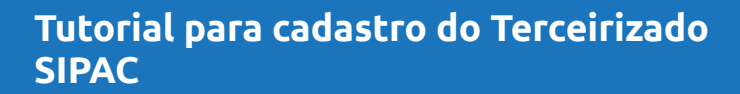

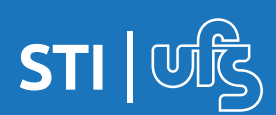